# **Min individuella studieplan**

# Gå in på : **www.koping.se/kompetenscenter**

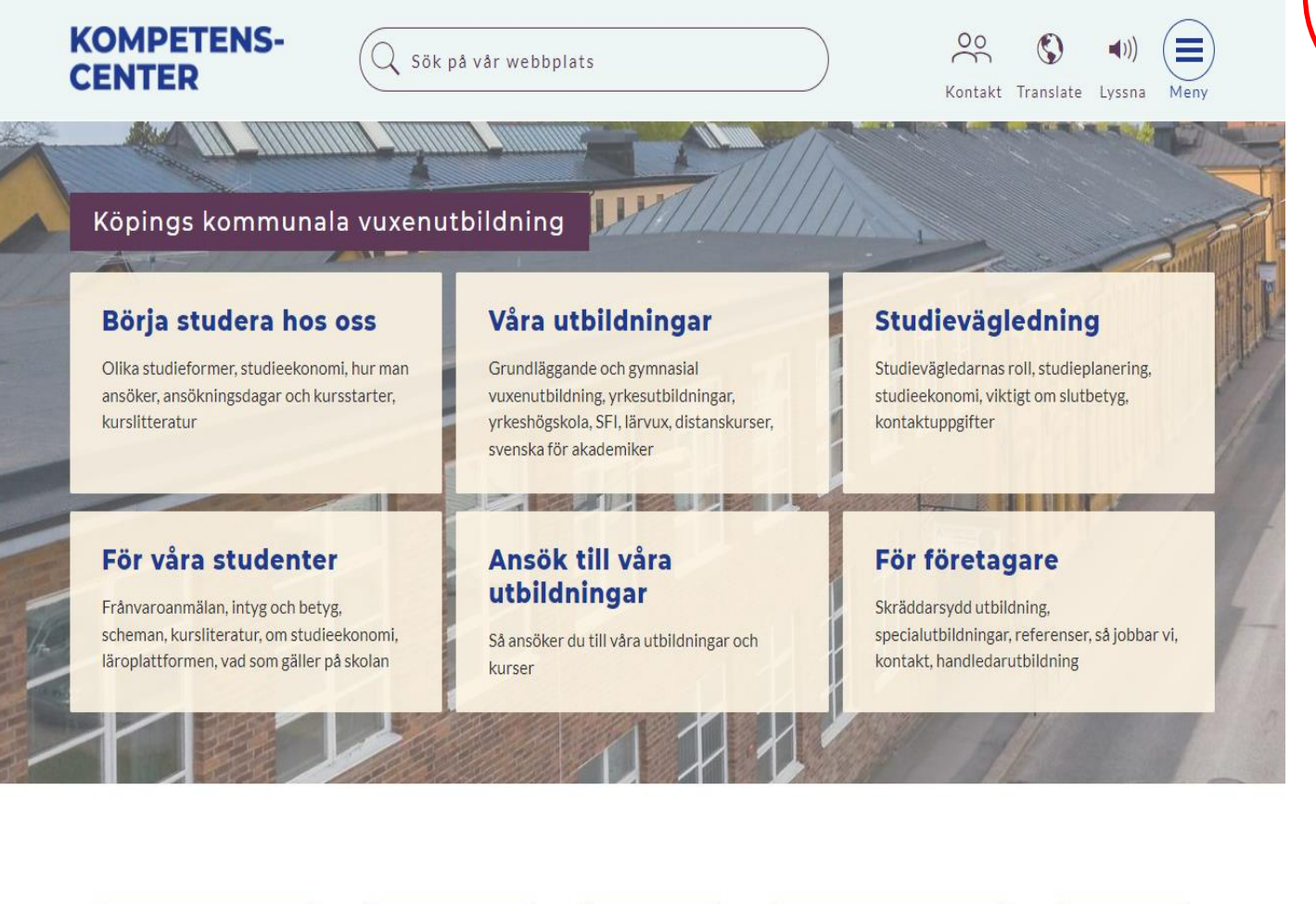

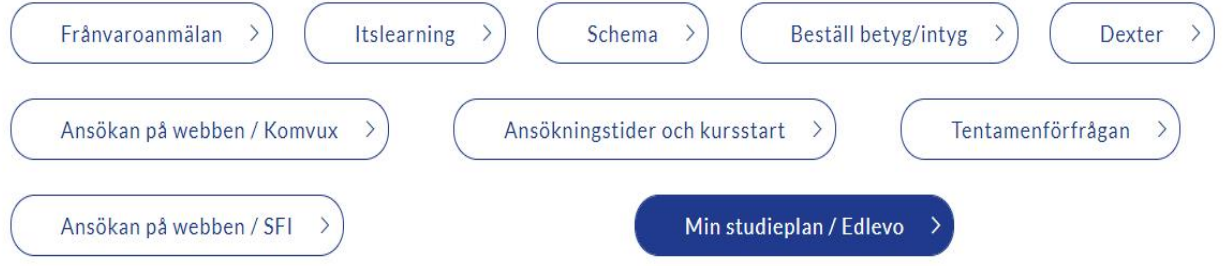

**1**

## Klicka på (Min studieplan / Edlevo) för att se din individuella studieplan.

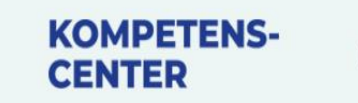

 $Q$  Sök på vår webbplats

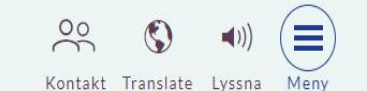

# Köpings kommunala vuxenutbildning

#### Börja studera hos oss

Olika studieformer, studieekonomi, hur man ansöker, ansökningsdagar och kursstarter, kurslitteratur

#### För våra studenter

Frånvaroanmälan

Ansökan på webben / SFI

Frånvaroanmälan, intyg och betyg, scheman, kursliteratur, om studieekonomi, läroplattformen, vad som gäller på skolan

# Våra utbildningar

Grundläggande och gymnasial vuxenutbildning, yrkesutbildningar, yrkeshögskola, SFI, lärvux, distanskurser, svenska för akademiker

 $W/$ 

### Ansök till våra utbildningar

Så ansöker du till våra utbildningar och kurser

Schema

# Studievägledning

Studievägledarnas roll, studieplanering, studieekonomi, viktigt om slutbetyg, kontaktuppgifter

# För företagare

Skräddarsydd utbildning, specialutbildningar, referenser, så jobbar vi, kontakt, handledarutbildning

Tentamenförfrågan

Klicka på: "Min studieplan / Edlevo" Beställ betyg/intyg Dexter >

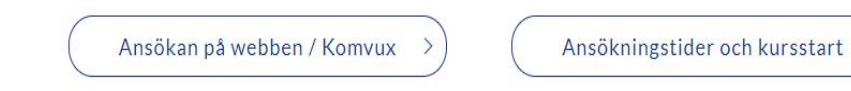

Itslearning

Min studieplan / Edlevo

**Du loggar in med ditt AD-konto, (användarnamn och lösenord) till dator. Om du inte redan har inloggningsuppgifter fråga receptionen eller din lärare!** 

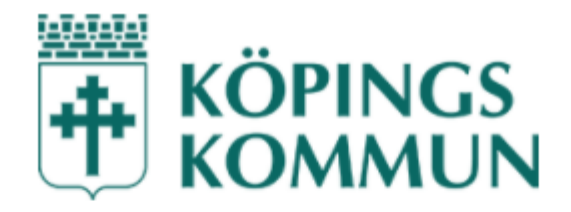

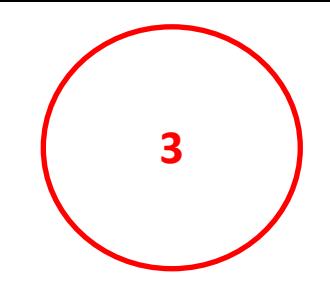

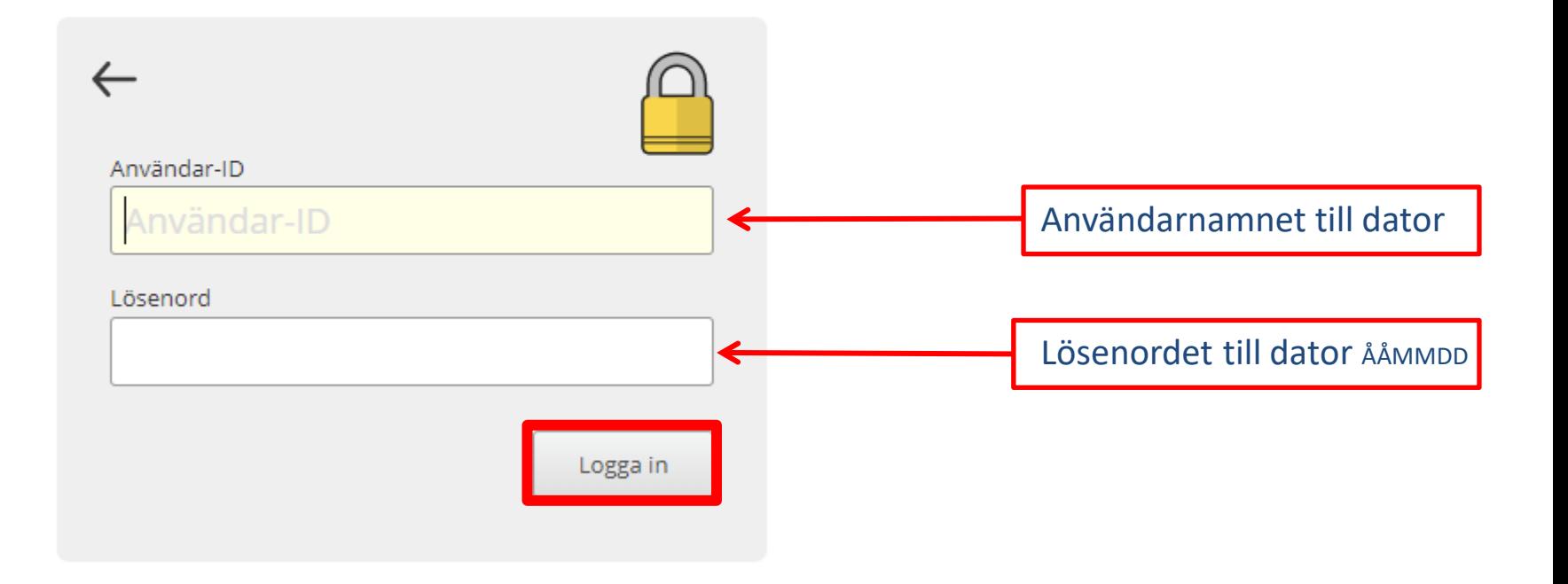

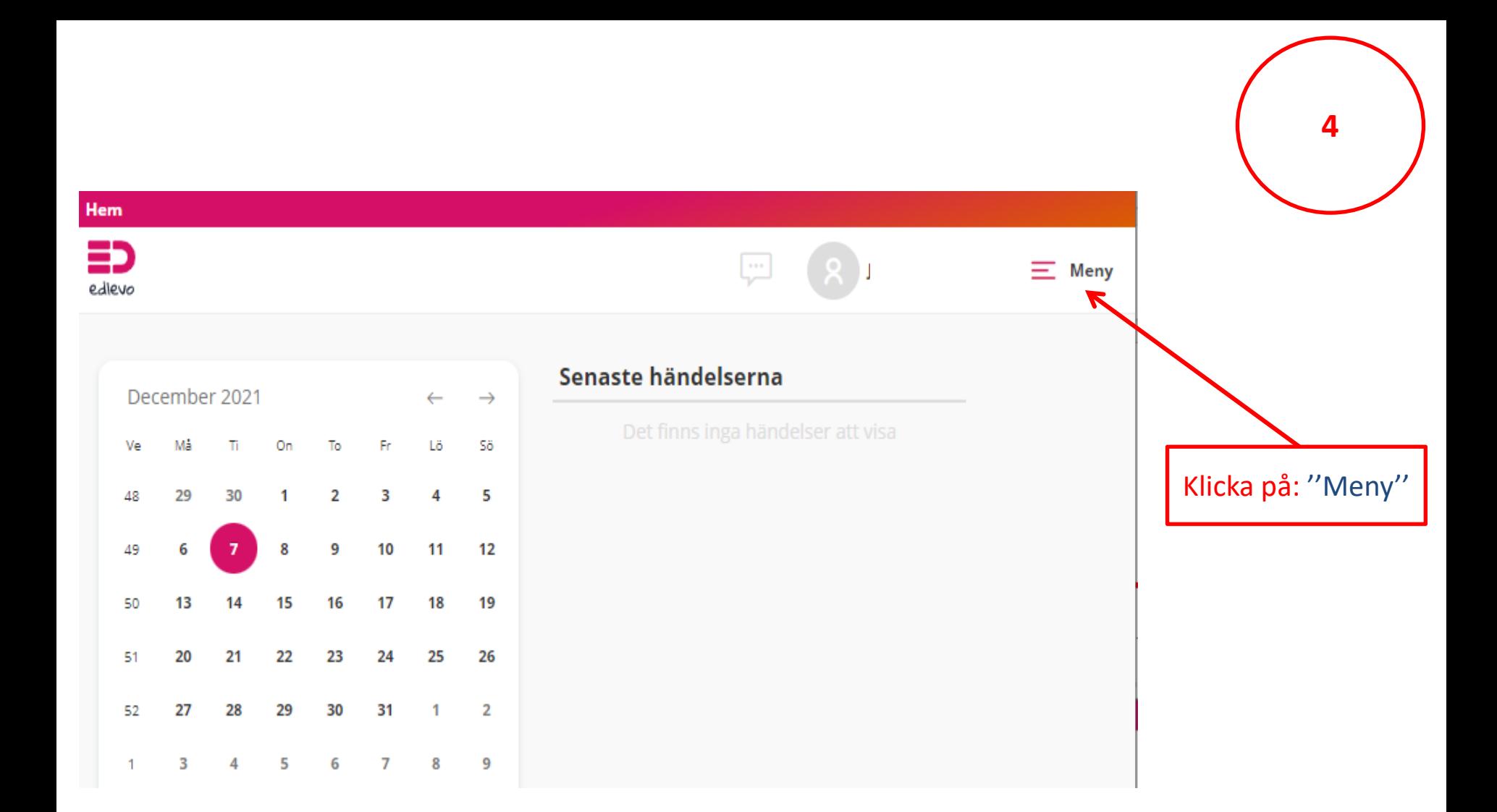

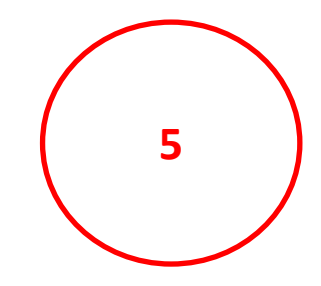

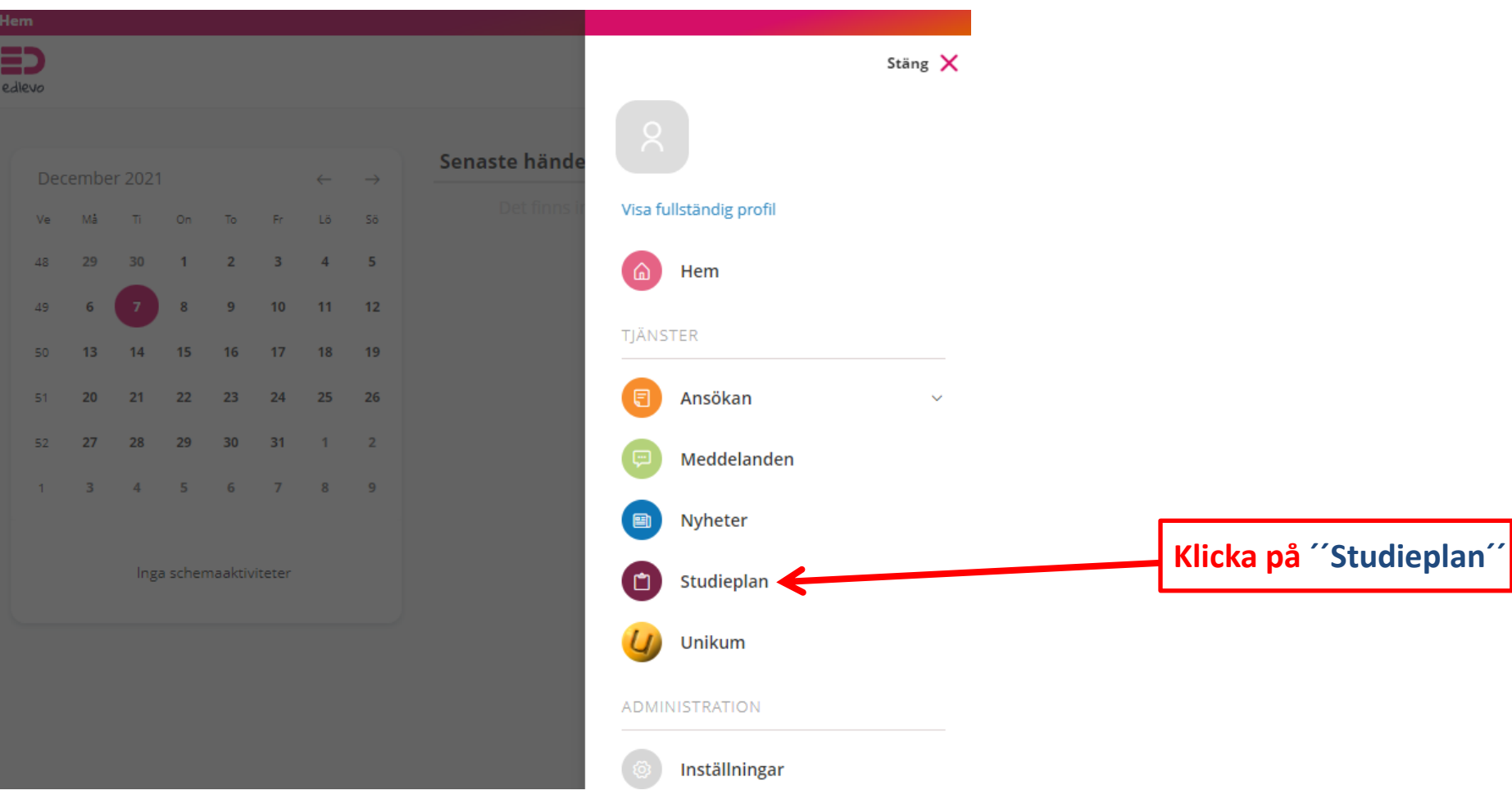

**Här hittar du pågående, planerade, avslutade och sökta kurser! Du, dina lärare samt studievägledare kan se den. Förändringar i dina studier noteras i planen.**

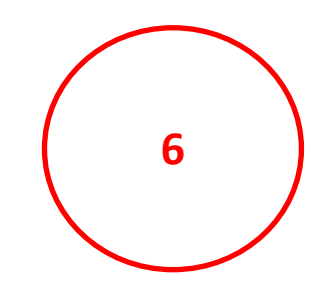

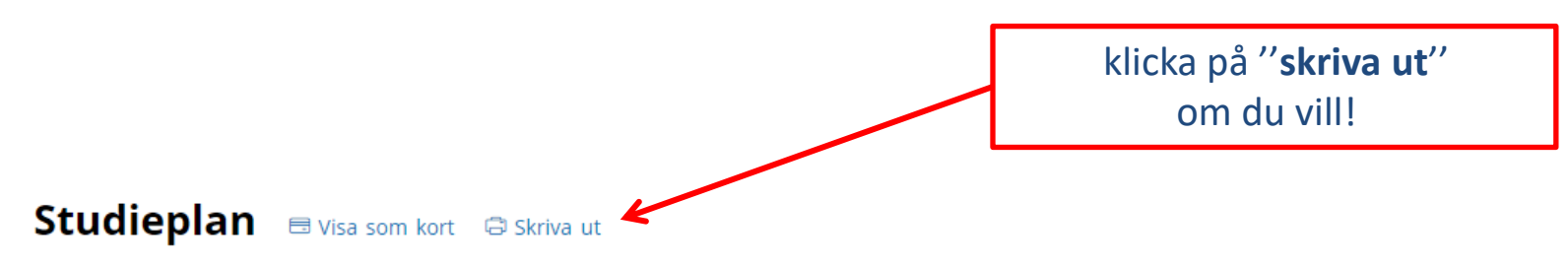

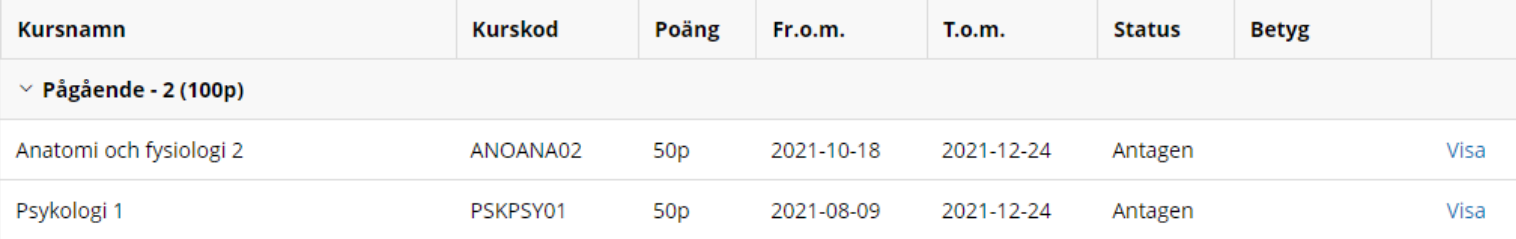